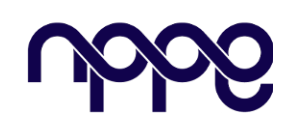

# **Revista Boletim do Gerenciamento**

**Site:** www.nppg.org.br/revistas/boletimdogerenciamento

# **Metodologia BIM e sua contribuição no levantamento de quantitativos: estudo de caso de construção unifamiliar**

# *BIM Methodology and Its Contribution to Quantity Surveying: A Case Study of Single-Family Construction*

CARIELLO, Ana Rodrigues<sup>1</sup>; FIGUEIREDO, Karoline Vieira<sup>2</sup> [ana\\_cariello@hotmail.com;](mailto:ana_cariello@hotmail.com) [karolinefigueiredo@poli.ufrj.br](mailto:karolinefigueiredo@poli.ufrj.br)

<sup>1</sup> Especialista em Planejamento, Gestão e Controle de Obras Civis, Rio de Janeiro – RJ. <sup>2</sup> Doutoranda de Engenharia Ambiental, PEA, UFRJ, Rio de Janeiro.

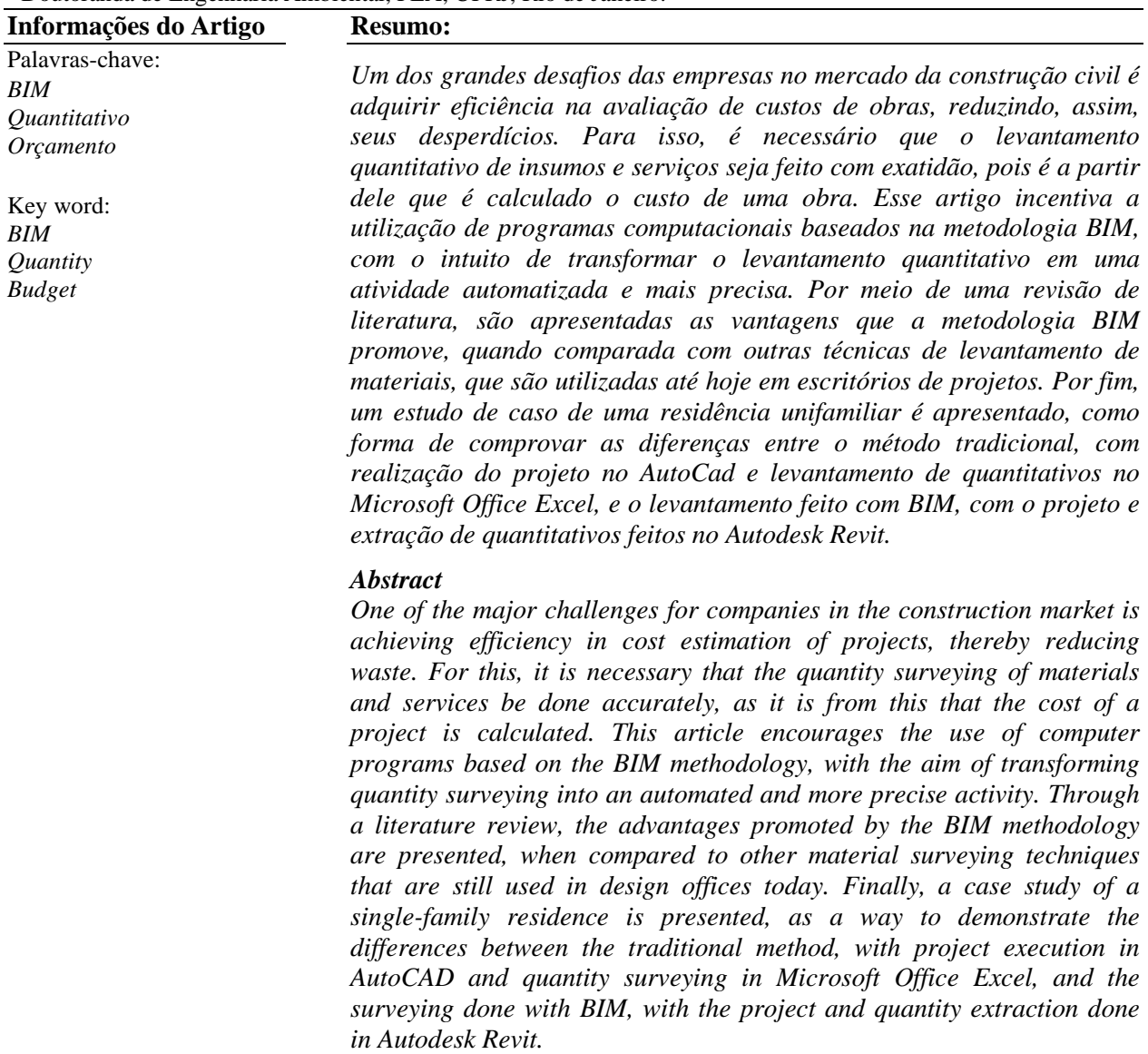

### **1. Introdução**

Com o crescimento da demanda de novas habitações, a cadeia da construção civil passa por desenvolvimentos e mudanças, sejam em aspectos tecnológicos, culturais ou mercadológicos, o que influencia diretamente na concepção dos projetos. É esperado que os projetos sejam cada vez mais inovadores e adequados às necessidades atuais, atendendo não só à qualidade, mas também à eficiência e produtividade [1]. Com isso, discute-se cada vez mais sobre a inovação de metodologias construtivas, a criação de novos produtos e a otimização das tecnologias já existentes, com o objetivo de obter resultados cada vez mais satisfatórios visando à redução de desperdício de recursos materiais e humanos [2].

Na construção civil, o levantamento de quantitativos é uma das tarefas mais importantes para a gestão de projetos, pois alimenta tanto o controle de custos quanto o planejamento da produção. De acordo com seu resultado, são calculados o prazo e o custo final de uma obra [3] e, por isso, o levantamento precisa ser feito de forma precisa e eficaz. Um erro no levantamento de quantitativos pode ser perigosamente refletido na avaliação do custo final de um empreendimento, afetando a tomada de decisões das empresas [4].

Com o mercado da construção civil cada vez mais competitivo, erros não são tolerados; é preciso se atualizar constantemente em relação às necessidades de projetos e às tecnologias existentes. As empresas precisam ter controle de seus recursos, evitando gastos desnecessários, o que está intimamente ligado a um quantitativo bem determinado. O problema é que os métodos utilizados para realizar levantamento de quantitativos ainda são precários, acabando, muitas vezes, superestimando quantidades e materiais para realização do empreendimento [5].

A metodologia BIM (*Building Information Modeling*), que pode ser traduzida como Modelagem de Informação da Construção, traz benefícios nesse sentido. A metodologia BIM permite modelar, gerenciar e atualizar uma edificação durante todo seu ciclo de vida [6]. Além da geometria da construção, o modelo tridimensional da edificação gerado por um software BIM contém diversas informações sobre seus diferentes aspectos, abrangendo todas as disciplinas envolvidas no empreendimento. Assim, serve de diferentes propósitos, como estudo de viabilidade, desenvolvimento do projeto, simulações, orçamentação, planejamento, controle, pré-fabricação, construção, visualização, colaboração, representação e registro, até a manutenção, reforma e demolição da edificação [6].

BIM é uma tecnologia que promete desenvolvimento na indústria da Arquitetura, Engenharia e Construção (AEC). Com o seu uso, é possível modelar virtualmente uma edificação e obter os dados necessários para dar suporte à construção, fabricação e fornecimento de insumos para a realização da construção [7], possibilitando a realização de diversas análises e simulações. O modelo BIM criado serve como um banco de dados unificado, onde pode ser criada ou extraída qualquer informação relacionada ao edifício [4].

Uma vez que o modelo BIM retém todas as informações necessárias de projeto e permite a extração automática dessas informações, surge uma grande oportunidade para melhorar o processo de levantamento de quantitativos na construção civil. Com o auxílio de um software BIM, o levantamento é feito sem desvios nos cálculos, como erros humanos, além de possuir melhor rastreabilidade da informação e maior flexibilidade na obtenção dos dados [3]. Isso traz transparência nos processos construtivos, redução de diversas formas de desperdícios ao longo da cadeia produtiva, além de um orçamento preciso e confiável [8].

As mudanças com a utilização dessa tecnologia são um grande avanço para a construção civil: os níveis de detalhamento nos projetos se tornam maiores e é possível perceber erros e falhas nos elementos construtivos ainda na etapa de projeto. Sem o BIM, esses erros possivelmente só seriam notados durante a execução da obra [9]. Ainda, é possível tomar decisões com mais

agilidade quando são estudadas possíveis alterações no projeto, pois com essa metodologia as análises são feitas de forma mais rápida [10].

O BIM vem se consolidando na área de AEC e sua utilização se mostra inconvertível. Em muitos países, sua utilização é avançada, sendo comum nas empresas do ramo [11]. No Brasil, o processo de implementação ainda está se desenvolvendo: pode-se destacar o incentivo do Governo Federal com o Decreto n<sup>o</sup> 9.377/2018 [12], que institui a Estratégia Nacional de Disseminação do BIM, com a finalidade de promover um ambiente adequado ao investimento em BIM e sua difusão no país. Além disso, existe o Decreto 10.306/2020 [13], que torna o uso obrigatório do BIM nos projetos do setor público a partir de 2021.

Diante disso, a presente pesquisa visa identificar as vantagens que a tecnologia BIM promove comparada ao método tradicional na realização do levantamento de quantitativos, além de realizar um estudo de caso de uma residência unifamiliar para comprovar sua contribuição com a utilização desse método. Os capítulos seguintes estão divididos da seguinte forma: no Capítulo 2 é apresentada uma revisão de literatura sobre o tema. No Capítulo 3, discute-se a metodologia adotada nesse trabalho. No Capítulo 4, um estudo de caso de uma residência unifamiliar é apresentado. Por fim, o Capítulo 5 apresenta uma discussão sobre o que foi proposto e o Capítulo 6 apresenta a conclusão da pesquisa.

### **2. Revisão de literatura**

### **2.1 Levantamento de quantitativos**

O levantamento de quantitativos é etapa do orçamento que consiste em levantar de forma técnica as quantidades de serviços dos projetos e memoriais descritivos [14]. De maneira tradicional, o quantitativo é baseado em desenhos fornecidos por projetistas, considerando-se as dimensões especificadas e as características técnicas do projeto [15]. As unidades mais comuns para os serviços são: metro (m), para quantificação de estacas e tubulações, metro quadrado (m²) para alvenaria, fôrmas e revestimentos, metro cúbico (m³), para concreto e argamassa, quilograma (kg) para cimento e armadura, milheiro (mil) para tijolos e telhas e unidades ou peças (un ou pç) para portas e pontos de luz [14].

O levantamento de quantitativos é utilizado em diferentes fases ao longo da execução do empreendimento. Na fase inicial, serve para fornecer base para uma estimativa preliminar do custo do projeto; na fase de licitação, o quantitativo funciona para auxiliar na estimativa de custo e duração das atividades; antes da fase de construção, serve para prever e planejar as atividades e, durante a fase de construção, serve para realizar o controle econômico do empreendimento [16].

A composição de custos é uma etapa do orçamento que realiza o levantamento de quantitativos. É caracterizada como uma fase fundamental para o progresso do orçamento, pois é nessa fase onde são realizadas as quantificações dos materiais e atividades realizados na obra [2]. Esse é um processo que demanda tempo e necessita de experiência dos orçamentistas [4]. De maneira tradicional, é uma atividade demorada e está sujeita a erros humanos [17], demandando de 50% a 80% do tempo do orçamentista [18].

De acordo com a estimativa de custo, é possível realizar o estudo de viabilidade. Com o competitivo mercado da construção civil, é muito importante garantir a viabilidade financeira dos empreendimentos. Para isso, o levantamento de quantitativos deve ser estimado de maneira cuidadosa, rápida e precisa, a fim de obter valores o mais próximo possível da realidade [19].

O levantamento de materiais e serviços ajuda o construtor no planejamento de compras a identificar fornecedores e planejar formas de pagamento e metodologias executivas [15]. Essas metodologias executivas são fundamentais para o planejamento e gestão do projeto. Porém, como normalmente a elaboração de orçamento tem prazos enxutos, o

levantamento de quantidades deve ter início rápido e muitas vezes não há tempo hábil para solicitar essa divisão de quantidades de acordo com o plano de ataque desejado para obra. Assim, o cronograma é impactado negativamente por não alcançar o nível de detalhe necessário para análise de diferentes estratégias de execução e entregas parciais [3]. Os especialistas precisam conhecer e fazer muito bem esse levantamento, pois a elaboração de um orçamento eficaz depende principalmente da quantidade de materiais e de serviços encontrados [14].

### **2.2 BIM aplicado ao quantitativo de insumos e serviços**

A aplicação da metodologia BIM traz diversas vantagens ao longo da definição de quantitativos de insumos e serviços. Pelo fato de o modelo digital BIM armazenar todas as informações do projeto, o profissional tem a vantagem de possuir todo o memorial de especificações inserido junto à modelagem, podendo extrair relatórios automaticamente com todos os materiais presentes, incluindo quantitativos precisos. Com sua utilização, é possível estabelecer com precisão a estimativa dos custos de um projeto, fazendo com que essa informação seja exportada de seu banco de dados e reproduzida de forma rápida comparado ao método tradicional [20].

Candido [21] avaliou a aplicação da tecnologia BIM no levantamento de quantitativo de obras civis. Concluiu que essa tecnologia de fato possui grandes potencialidades para ser aplicada no levantamento, além de acelerar o processo orçamentário e permitir análise de diversos cenários. Em seu estudo de caso, o custo total encontrado utilizando o quantitativo extraído pelo BIM foi 3,25% inferior em comparação ao custo encontrado utilizando a extração de quantitativos de forma tradicional, concluindo que essa metodologia gera quantitativos precisos e vinculados com o projeto.

Pereira e Damas [22] fizeram uma análise comparando o método de levantamento de quantitativos através do método tradicional auxiliado por CAD e BIM, e concluíram que os dados fornecidos pelo BIM possuem alto grau de precisão, agilidade e confiabilidade. Nessa pesquisa, foi identificado que a utilização do BIM gerou uma redução de 3% no custo total comparado ao método tradicional.

Santos, Antunes e Balbinot [4] desenvolveram um estudo de caso em uma unidade habitacional de 40,80m², e concluíram uma deficiência no método tradicional de levantamento de quantitativos com relação à precisão. A metodologia BIM permitiu a extração de quantitativos de forma ágil e, além disso, na hipótese de alteração de projeto, os levantamentos por essa metodologia são atualizados instantaneamente, o que não ocorre no método tradicional.

Pinto [19] fez uma análise de quantitativos e elaboração do orçamento de um empreendimento residencial a partir do modelo BIM e concluiu que trabalhar com essa metodologia desde o início do projeto proporciona maior precisão na extração de quantitativos, o que é fundamental para um orçamento preciso. Ele também citou a atualização automática das tabelas de quantitativos, a concentração de informações em um único software e a integração entre os setores de orçamento e projeto como os benefícios que o BIM traz à orçamentação de empreendimentos, além da redução de tempo para a atualização do orçamento. Já os autores Latreille e Scheer [10] verificaram que, na necessidade de alteração do projeto, houve uma diferença significativa na duração de atualização do orçamento: com o processo tradicional, essa atividade durou cerca de uma semana, enquanto com a metodologia BIM, esse tempo foi reduzido para três dias.

Em uma análise comparativa de uma orçamentação de obra utilizando as duas metodologias, Mendonça e Sousa [23] inicialmente encontraram uma redução de 6,58% no custo final do projeto utilizando a metodologia BIM. Concluíram que essa variação foi devido a apenas um item na quantificação, podendo ser pelo baixo nível de detalhamento do projeto CAD ou pela dificuldade em quantificação. Ainda assim, retirando esse item, foi possível identificar uma diferença de 1,11% na redução do custo do projeto.

Sakamori e Scheer [24] apontam que o nível de precisão do levantamento de quantitativo está relacionado ao grau de desenvolvimento do projeto. Com a utilização do BIM, os quantitativos dos elementos construtivos são extraídos automaticamente, eliminando possíveis erros causados pela incorreta interpretação do projeto.

### **3. Metodologia de pesquisa**

Este artigo propõe a comparação entre o método tradicional de levantamento de quantitativos e o método que utiliza ferramentas BIM. Para isso, escolheu-se avaliar uma edificação unifamiliar considerando seu projeto arquitetônico. O escopo dessa pesquisa incluirá os seguintes tópicos em seu desenvolvimento: alvenaria, revestimento, pintura, forro e cobertura. Para a alvenaria, serão considerados blocos cerâmicos de seis furos (19x9x19cm). Em relação ao revestimento, serão considerados chapisco, emboço e reboco para as áreas externas e internas, além de piso cerâmico na área interna. A pintura será feita em tinta látex, a não ser em ambientes molhados, como cozinha, área de serviço, banheiro e área externa, onde será utilizada tinta acrílica. O telhado será de duas águas, com inclinação de 30%.

A Tabela 1 demonstra os materiais e suas respectivas unidades que serão considerados nos experimentos para o levantamento de quantitativo:

Tabela 1 – Materiais considerados no experimento

| <b>Material</b>    | <b>Unidade</b> |  |
|--------------------|----------------|--|
| Blocos cerâmicos   | m <sup>2</sup> |  |
| Chapisco           | m <sup>2</sup> |  |
| Emboço             | m <sup>2</sup> |  |
| Reboco             | m <sup>2</sup> |  |
| Pintura (látex)    | m <sup>2</sup> |  |
| Pintura (acrílica) | m <sup>2</sup> |  |
| Piso               | m <sup>2</sup> |  |
| Contrapiso         | m <sup>2</sup> |  |
| Forro              | m <sup>2</sup> |  |
| Pintura (teto)     | m <sup>2</sup> |  |
| Cobertura          | m <sup>2</sup> |  |

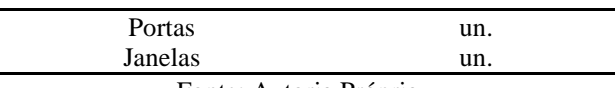

Fonte: Autoria Própria

No método tradicional, será desenvolvido o projeto no programa AutoCad 2020 e calculado os quantitativos manualmente em planilhas feitas em Microsoft Office Excel. Já no método BIM, será realizada a modelagem do projeto no programa Autodesk Revit 2020, fazendo as configurações necessárias e realizando a extração de tabelas dos quantitativos mencionados. A Figura 1 representa as etapas da metodologia que serão seguidas na pesquisa.

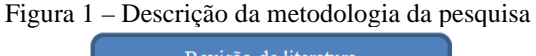

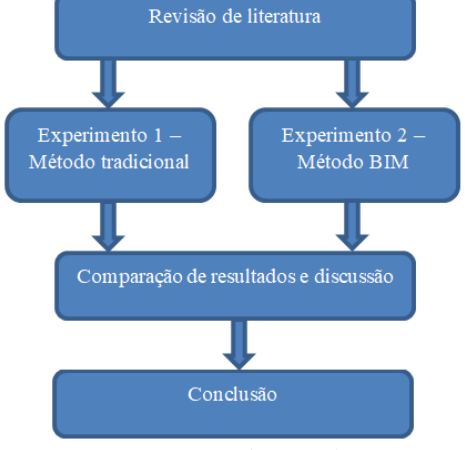

Fonte: Autoria Própria

### **4. Estudo de Caso**

### **4.1 Experimento 1 - Método tradicional**

Para o estudo de caso do primeiro experimento, foi desenvolvido um projeto de uma residência unifamiliar térrea, com 60,84m² de área construída e pé direito de 3,00m, contendo uma sala, uma cozinha, dois quartos, um banheiro e uma área de serviço, como mostra a Figura 2.

Figura 2 – Planta baixa desenhada no AutoCad da residência unifamiliar usada como estudo de caso

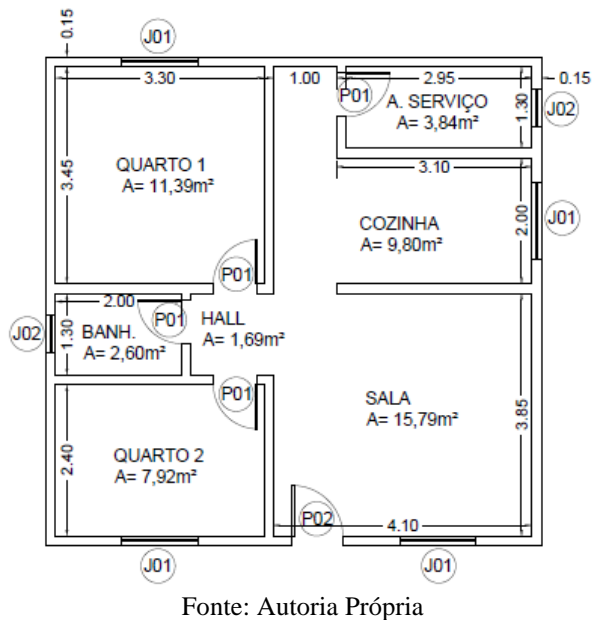

Todas as portas têm 0,70m de largura e 2,10m de altura (P01), exceto a da entrada que tem 0,80m de largura e 2,10m de altura (P02). As janelas maiores são de 1,20x1,00m (J01) e as menores, que são a do banheiro e da área de serviço, são de 0,60x0,60m (J02). O telhado é de duas águas com inclinação de 30%.

Com base na planta baixa, foram calculados os quantitativos em planilhas no Microsoft Office Excel. Para o cálculo da área da alvenaria, os vãos não foram descontados por possuírem área inferior a 2m². Essa decisão é comum dentre os orçamentistas e os trabalhos encontrados na literatura [15].

Para o cálculo da área de cobertura, foi multiplicada a área da projeção horizontal do telhado da planta baixa pelo fator da área do telhado, que para inclinação de 30% é 1,044 [15].

As planilhas de quantitativos estão em ANEXO (A, B, C e D) e os resultados encontrados são apresentados na Tabela 2:

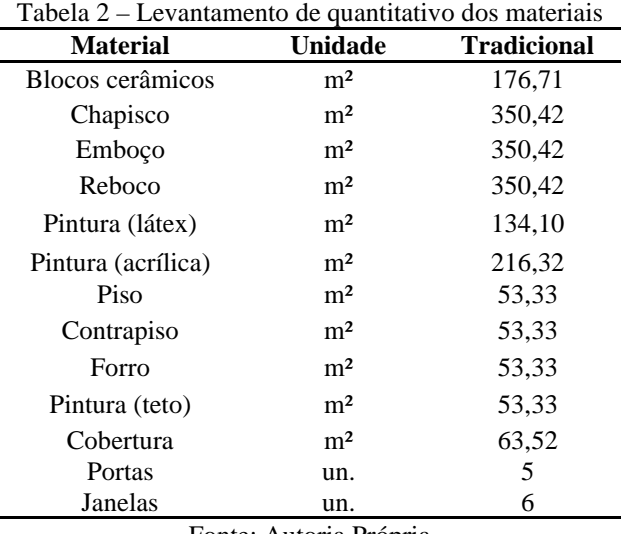

Fonte: Autoria Própria

#### **4.2 Experimento 2 - Método BIM**

O projeto realizado no AutoCad foi inserido e modelado em 3D no Autodesk Revit. No programa Autodesk Revit, existe uma ferramenta que permite a vinculação de um arquivo em DWG, formato de arquivos gerados no AutoCad, o que facilitou a modelagem. Antes da criação do modelo tridimensional, foram criadas as famílias de paredes, com seus respectivos materiais constituintes. O termo família é utilizado nesse programa para se referir a qualquer elemento adicionado ao projeto ou à modelagem. Por se tratar de uma modelagem baseada em BIM, é possível inserir diversos tipos de informações nas famílias criadas, sejam informações geométricas ou nãogeométricas.

Foram criadas três configurações para as paredes desse estudo de caso, todas com 15 centímetros de espessura, com camada da alvenaria, chapisco, emboço e reboco, alterando apenas seu acabamento (pintura). A primeira, nomeada de parede 1, apresenta o acabamento interno em pintura látex e acabamento externo em pintura acrílica. A parede 2 possui os dois acabamentos em pintura látex, enquanto a parede 3 possui os dois acabamentos em pintura acrílica.

Após a modelagem das paredes, foram inseridas as esquadrias, contrapiso, piso, forro e telhado, conforme apresentado na Figura 3.

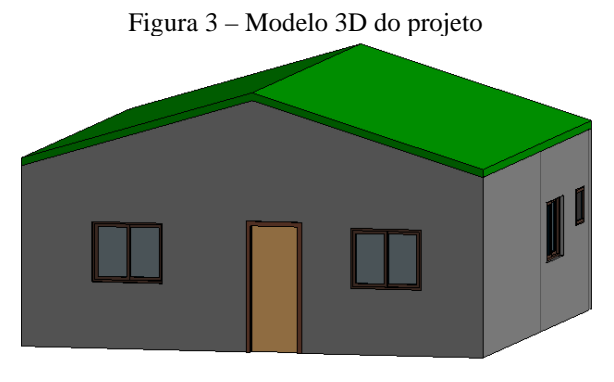

Fonte: Autoria Própria

Com o projeto finalizado, foram extraídas as tabelas de quantitativo dos materiais. No programa, existe a opção Tabela/Quantidade, com a qual se pode extrair a quantidade de qualquer item do projeto, além das respectivas informações de área, volume, comprimento, entre outras. A Figura 4 é uma captura de tela do Autodesk Revit e mostra como exemplo a extração de quantitativos de alvenaria desse estudo de caso, onde aparecem as áreas de blocos cerâmicos, chapisco, emboço, reboco, pintura acrílica e pintura em látex.

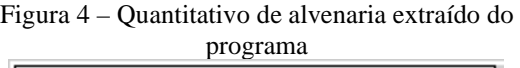

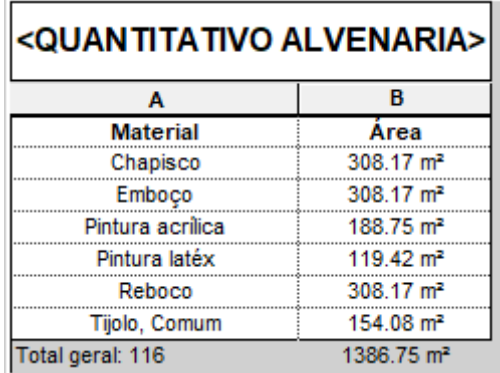

Fonte: Autoria Própria

Depois, foram extraídas as demais tabelas, com as áreas referentes à pintura do teto, contrapiso, piso, forro e telhado. Outra facilidade promovida pelo programa BIM é a capacidade de analisar facilmente as propriedades de qualquer elemento construtivo utilizado: ao selecionar um item, automaticamente na aba propriedades, aparecem suas especificações. Na Figura 5, referente à outra captura de tela do programa, são apresentadas as informações mostradas ao usuário quando o telhado foi selecionado.

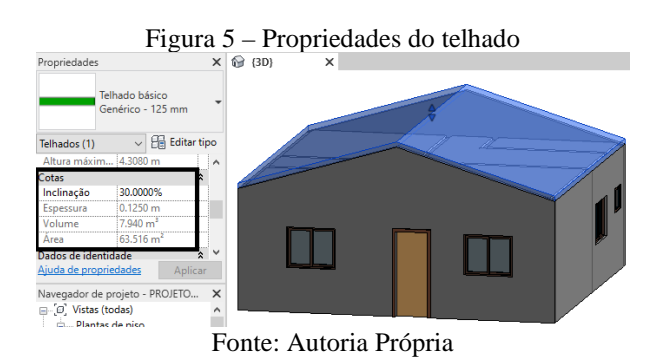

Na extração de quantitativos das esquadrias, além da contagem, o programa divide os itens de acordo com suas especificações, podendo incluir altura, largura, facilitando o levantamento de quantitativo, como demostra a Figura 6.

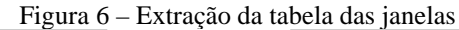

| <tabela de="" janela=""></tabela>   |                   |        |                    |          |  |  |
|-------------------------------------|-------------------|--------|--------------------|----------|--|--|
| А                                   |                   |        |                    |          |  |  |
| Tipo                                | Largura           | Altura | Altura do peitoril | Contagem |  |  |
|                                     |                   |        |                    |          |  |  |
| Janela 0,60 x 0,60 m                | 0.60 <sub>m</sub> | 0.60 m | 1.60 <sub>m</sub>  |          |  |  |
| Janela de correr - 2 Painéis 1.20 m |                   | 1.00 m | 1.10 m             |          |  |  |
| Total geral: 6                      |                   |        |                    |          |  |  |

Fonte: Autoria Própria

Com isso, finaliza-se o processo de quantitativos utilizando BIM.

#### **5. Discussão**

Com os dois experimentos finalizados, foi criada a Tabela 3, a fim de comparar os quantitativos encontrados. A última coluna mostra a diferença dos dois métodos: quando essa diferença é negativa, significa que o quantitativo do BIM foi inferior ao que fora encontrado no método tradicional, enquanto o resultado positivo indica o oposto. Já quando o valor encontrado é igual a zero, significa que o quantitativo encontrado foi igual para os dois métodos.

Tabela 3 – Resultados encontrados no estudo de caso

| <b>Material</b>            | Un.            | Trad.  | BIM    | $%$ Dif. |
|----------------------------|----------------|--------|--------|----------|
| <b>Blocos</b><br>cerâmicos | m <sup>2</sup> | 176.71 | 154.08 | $-12,81$ |
| Chapisco                   | m <sup>2</sup> | 350,42 | 308,17 | $-12,06$ |
| Emboço                     | m <sup>2</sup> | 350.42 | 308,17 | $-12,06$ |

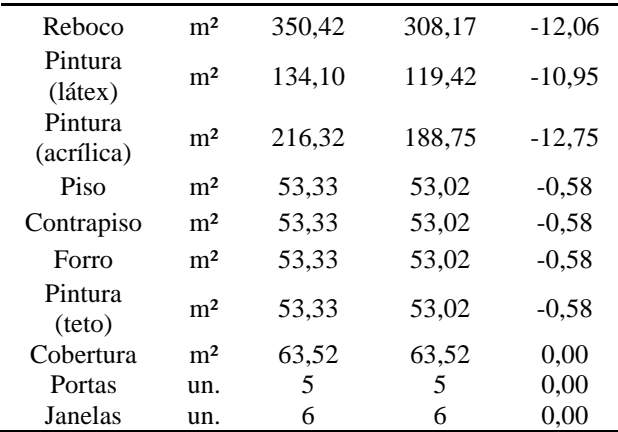

Fonte: Autoria Própria

Foi possível identificar uma maior diferença nos seis primeiros itens da tabela, que estão relacionados às paredes. Isso pode ser explicado pelo fato de o programa Autodesk Revit descontar automaticamente a abertura dos vãos existentes no projeto, quando qualquer esquadria é adicionada ao modelo tridimensional. Isso acontece devido à modelagem paramétrica garantida pela metodologia BIM, que faz com que o software identifique imediatamente o que foi afetado pelas alterações realizadas pelo usuário no modelo tridimensional e reflita estas alterações para quaisquer elementos afetados [25]. Por exemplo, caso o projetista altere as dimensões das esquadrias do projeto em algum momento, o programa recalculará automaticamente a nova área do vão, descontando ou adicionando na tabela de quantitativos os materiais envolvidos.

Essa precisão no quantitativo das paredes não acontece quando se utiliza a metodologia tradicional. Para esse método, é comum apenas descontar os vãos das esquadrias quando esses possuem área superior a 2m², a fim de facilitar os cálculos que são feitos manualmente. Com isso, algumas imprecisões começam a surgir no resultado dos quantitativos realizados.

Os itens piso, contrapiso e forro tiveram praticamente o mesmo resultado nos dois métodos. Além disso, não foram encontradas diferenças nos itens cobertura, portas e janelas. Mesmo assim, é possível destacar a facilidade de obter os dados pela metodologia BIM, com a qual não é necessário fazer cálculo manual algum para gerar tabelas de quantitativos completas e precisas.

Santos, Antunes e Balbinot [4] ressaltam que além de mais precisos, a extração de quantitativos pela metodologia BIM é mais rápida. Os projetos são feitos de forma mais eficiente e com mais detalhes quando são desenvolvidos nos programas computacionais baseados em BIM. Já os quantitativos são gerados automaticamente, com atualizações instantâneas e automáticas caso haja mudança no projeto por parte do usuário.

Pereira e Figueiredo [2] relatam que devido ao seu potencial na otimização de atividades, redução nos desvios de cálculos, melhor rastreabilidade e armazenamento da informação e flexibilidade na obtenção dos dados, a metodologia BIM garante uma melhora no processo de extração de quantitativos.

De acordo com Eastman [7], o orçamentista tem três alternativas para usar o levantamento de quantitativos encontrados pelo BIM como base para realizar o seu orçamento. A primeira é a exportação do quantitativo como planilhas ou banco de dados externo, normalmente usando o Microsoft Office Excel. Esse método requer uma configuração significativa e uma adoção de um processo de modelagem padronizado para o orçamento. A segunda possibilidade seria conectar o modelo BIM com um software de orçamentação, por exemplo, via plug-in. Assim, o orçamentista é capaz de associar componentes no modelo tridimensional diretamente a seus custos, tendo uma integração entre o modelo e o orçamento. A terceira alternativa é a utilização de uma ferramenta para levantamento de quantidades que importa dados de várias ferramentas BIM. Dessa forma, o orçamentista usa a ferramenta para a sua necessidade, somente para a extração de quantitativos, sem precisar aprender todos os recursos da mesma.

Atualmente, a Caixa Econômica Federal oferece um template para o Autodesk Revit com configurações pré-estabelecidas e uma biblioteca de referências de custos para ser

utilizada no software [26]. Esses custos são importados do SINAPI (Sistema Nacional de Pesquisa de Custos e Índices da Construção Civil), que se refere ao material mantido pela Caixa Econômica Federal e pelo Instituto Brasileiro de Geografia e Estatística (IBGE) para a elaboração do orçamento de uma obra. Os índices apresentados refletem a realidade da construção civil brasileira e são integrados facilmente ao modelo tridimensional BIM.

Em um estudo de caso, Andrade, Biotto e Serra [27] realizaram um levantamento de quantitativo e uma estimativa de custo com base nas especificações do SINAPI. Os autores mostraram que ainda existem algumas limitações práticas na integração das ferramentas: foi necessário modificar a modelagem para obter um orçamento fidedigno. Isso porque, para uma extração de quantitativos mais precisa, eles precisaram usar paredes empilhadas na primeira modelagem. Já para a realização da estimativa de custo, tiveram a necessidade de remodelar as alvenarias, utilizando paredes simples a fim de utilizar os códigos SINAPI dentro do software BIM.

Existem, ainda, outras limitações discutidas na literatura. Senna, Saud e Castro [28] notaram que o programa Autodesk Revit apresenta limitações para a extração de elementos indiretos, que não estão modelados no 3D, como os serviços de preparação de terreno e instalação do canteiro de obras e em elementos provisórios, como fôrmas para concretagem e elementos estruturais. Dos 121 serviços orçados, 55,4% foram classificados como faltantes na metodologia BIM. Concluíram que essa metodologia é eficiente no auxílio da quantificação dos serviços, mas é necessária uma análise complementar do orçamentista.

Santos, Antunes e Balbinot [4] ressaltaram que para determinados serviços não foi possível extrair os dados diretamente do programa, como é o caso do emassamento e lixamento. Além da análise quantitativa, eles fizeram uma análise qualitativa em relação aos critérios de facilidade de uso, precisão, grau de detalhe e rapidez do levantamento de quantitativo. Essas

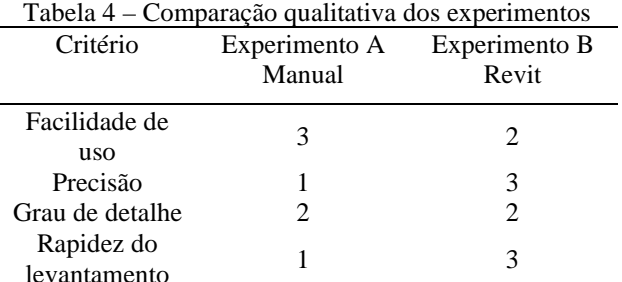

informações foram adaptadas na Tabela 4.

Fonte: Adaptado de Santos *et al* [4]

Os autores consideraram o método manual mais fácil de usar por não ser necessário utilizar programas computacionais específicos. Na maioria das vezes, é utilizado apenas o Microsoft Office Excel para a realização de quantitativos manuais. Porém, visto que a metodologia BIM tem se tornado cada vez mais disseminada e seu uso tem sido exigido por muitos órgãos públicos e empresas privadas, a dificuldade em utilizar os softwares BIM tende a ser cada vez menos um entrave dentre os profissionais.

Por fim, é importante ressaltar que o projeto utilizado no estudo de caso do presente trabalho se refere a uma residência unifamiliar pequena, além da quantificação ter sido feita exclusivamente em relação ao projeto arquitetônico. Em projetos maiores e mais complexos, envolvendo projetos de outras disciplinas (estrutural, elétrico e hidráulico, por exemplo), as diferenças entre o método tradicional e o método baseado em BIM tendem a ser mais significativas. Além disso, com o desenvolvimento do projeto envolvendo todas as disciplinas, aumenta-se o risco de haver interferências e incompatibilizações de projeto. Isso afeta diretamente o resultado do quantitativo de materiais, pois um projeto nãocompatibilizado pode conter diversas sobreposições. Nesse caso, a metodologia BIM também apresenta seu diferencial: a compatibilização de projetos de todas as disciplinas acontece de forma inteligente e automática em softwares BIM.

#### **6. Considerações finais**

Com o mercado da construção civil cada vez mais competitivo, há uma constante necessidade de atualização das metodologias e métodos utilizados por parte das empresas. Isso também acontece em relação ao levantamento de quantitativos de materiais e insumos, já que essa atividade representa a base para elaboração do orçamento e do planejamento de uma obra. Exige-se, então, que esse levantamento seja cada vez mais eficiente e confiável.

A metodologia BIM tem se mostrado uma excelente ferramenta para a extração de quantitativos. Esse trabalho confirmou essa realidade por meio de uma vasta revisão de literatura e com a elaboração de um estudo de caso comparativo, testando dois métodos largamente utilizados atualmente. Considerando todos os elementos construtivos aplicados no estudo de caso, houve uma variação total de 10,40% entre o método tradicional e o método baseado em BIM. Essa diferença percentual poderia ser ainda maior caso fossem considerados os projetos de outras disciplinas, como o projeto estrutural e os projetos de instalações.

Dessa forma, fica comprovada a eficiência da metodologia BIM na extração de quantitativos de materiais, apesar de ainda haver limitações referentes ao software BIM que precisam ser discutidas e avaliadas. Espera-se, então, que esse trabalho sirva como base para futuras pesquisas, e que a metodologia BIM seja cada vez mais disseminada no setor da construção civil brasileira.

#### **7. Referências**

*[1] NASCIMENTO, J. M. do. A importância da compatibilização de projetos como fator de redução de custos na construção civil. Rev. Espec. On-Line IPOG, vol. 01, no. 07, p. 11, 2014, [Online]. Available: https://www.ipog.edu.br/downloadarquivo-site.sp?arquivo=a-importanciada-compatibilizacao-de-projetos-comofator-de-reducao-de-custos-na-* *construcao-civil-1711121211.pdf.*

- *[2] PEREIRA, D. M.; FIGUEIREDO, K. O impacto da metodologia BIM na elaboração de orçamentos em projetos de obras civis. Boletim do Gerenciamento, [S.I.], vol. 17, N. 17, p. 30–41, set. 2020. ISSN 2595-6531.*
- *[3] MELHADO, S. B.; PINTO, A. C. Benefícios e desafios da utilização do BIM para extração de quantitativos. SIBRAGEC - ELEAGEC 2015, 2015, no. Setembro, p. 511–518.*
- *[4] SANTOS, A. P. L.; ANTUNES, C. E.; BALBINOT, G. B. Levantamento de Quantitativos de Obras: Comparação entre o Método Tradicional e Experimentos em Tecnologia BIM Iberoam. J. Ind. Eng., vol. 6, no. 12, p. 134–155, 2014, doi: 10.13084/2175- 8018/ijie.v6n12p134-155.*
- *[5] NUNES, C. H. W.; TUKIYAMA, M. M. "Análise comparativa do levantamento de quantitativo executavo manualmente e executado em software BIM", Maceió - Alagoas, 2018.*
- *[6] SANTOS, E. T. "BIM – Building Information Modeling: um salto para a modernidade na aplicação da Tecnologia da Informação à Construção Civil" Criação, Represent. E Vis. Digit. Tecnol. Digit. Criação, Represent. E Vis. No Process. Proj., vol. 1, Janeiro, 2012, p. 25–62, 2012.*
- *[7] EASTMAN, C. et al, Manual de BIM: um guia de modelagem da informação da construção para arquitetos, engenheiros, gerentes, construtores e incorporadores. Bookman. Porto Alegre, 2014.*
- *[8] LIMA, G. de M. e; VIANA, D. S. de; SOUSA, L. C. Implantação da metodologia BIM em uma construtora de casas de alto padrão em Fortaleza: estudo de caso. Encontro extensão, docência e iniciação científica, vol. 6, [Online]. Available: http://reservas.fcrs.edu.br/index.php/eedi c/article/view/3862.*

*[9] VIEIRA, T.; FIGUEIREDO, K.* 

*"Vantagens de planejar uma obra com a plataforma BIM, REVIT" Boletim do Gerenciamento, vol. 17, p. 10–19, 2020.*

- *[10] LATREILLE, D.; SCHEER, S. "Análise de quantitativos provenientes de um modelo BIM para adequação ao processo orçamentário das empresas de construção civil" Gestão e Tecnol. Proj., vol. 16, no. 1, p. 96–108, 2021.*
- *[11] GIESTA, J. et al. "O uso da tecnologia BIM na quantificação e no planejamento: estudo de cado de residência RN - Brasil," 2<sup>o</sup> Congr. Port. Build. Inf. Model., 2018.*
- *[12] BRASIL, "Decreto n<sup>o</sup> 9.377," Institui a Estratégia Nacional de Disseminação doBuilding Information Modelling. https://www.in.gov.br/web/guest/materia/ -*

*/asset\_publisher/Kujrw0TZC2Mb/content /id/14958056/do1-2018-05-18-decreto-n-9-377-de-17-de-maio-de-2018-14958052 (accessed Feb. 17, 2021).*

- *[13] BRASIL, "Decreto n<sup>o</sup> 10.306," Estabelece a utilização do Building Information Modelling na execução direta ou indireta de obras e serviços de engenharia realizada pelos órgãos e pelas entidades da administração pública federal, no âmbito da Estratégia Nacional de Disseminação do Build. https://www.planalto.gov.br/ccivil\_03/\_at o2019-2022/2020/decreto/d10306.htm (accessed Feb. 17, 2021).*
- *[14] COÊLHO, R. S. de A. Orçamento de obras na construção civil. São Luís, 2016.*
- *[15] MATTOS, A. D. Como preparar orçamentos de obras: dicas para orçamentistas, estudo de caso, exemplos, Editora Pini. São Paulo, 2006.*
- *[16] MONTEIRO, A.; POÇAS MARTINS, J. "A survey on modeling guidelines for quantity takeoff-oriented BIM-based design," Autom. Constr., vol. 35, no. November, p. 238–253, 2013, doi: 10.1016/j.autcon.2013.05.005.*

*[17]SABOL, L. "Challenges in Cost* 

*Estimating with Building Information Modeling," BIM-cost Estim., p. 1–16, 2008.*

- *[18] RUNDELL, R. "1-2-3 Revit: BIM and Cost Estimating," Cadalyst Magazine, 2006. https://www.cadalyst.com/cad/buildingdesign/1-2-3-revit-bim-and-costestimating-part-1-3350 (accessed Jan. 28, 2021).*
- *[19] PINTO, E. H. "Análise de quantitativos e elaboração do orçamento de um empreendimento residencial multifamiliar a partir de modelos BIM," Porto Alegre, 2018.*
- *[20] MARINHO, R. C. "Análise comparativa do levantamento de quantitativos entre o método manual e a plataforma BIM," Fortaleza, 2017.*
- *[21] CANDIDO, M. R. N. "A tecnologia BIM como ferramenta para levantamento de quantitativos," Salvador, 2013.*
- *[22] PEREIRA, E.; DAMAS, T. de S. "Levantamento de quantitativos de materiais: comparativo entre BIM e método tradicional auxiliado por CAD," Rev. Maiêutica, vol. 3-n. 01, no. 47, p. 43–53, 2017.*
- *[23] MENDONÇA, K. R. M.; SOUZA, P. G. de; GUEDES, E. de S. R. "Orçamentação de obra: análise comparativa entre metodologia tradicional e BIM / construction budgeting: comparative analysis between traditional and BIM methodology," Brazilian J. Dev., vol. 6, no. 11, p. 93096–93119, 2020, doi: 10.34117/bjdv6n11-644.*
- *[24] SAKAMORI, M. M.; SCHEER, S. "Processo de extração de quantitativos de um modelo BIM 5D," Congr. Técnico Científico da Eng. e da Agron., 2016.*
- *[25] AUTODESK, "Sobre os relacionamentos da modelagem paramétrica," Autodesk, 2019.https://knowledge.autodesk.com/ptbr/support/revit-products/gettingstarted/caas/CloudHelp/cloudhelp/2018/*

*PTB/Revit-GetStarted/files/GUID-71F2C8EE-2A90-4076-A6C7- 702082566DDF-htm.html (accessed Mar. 11, 2021).*

- [26]CAIXA. *"SINAPI: metodologias e conceitos: sistema nacional de pesquisa de custos e índices da construção civil," Brasília, 2020. https://www.caixa.gov.br/Downloads/sin api-manual-de-metodologias-econceitos/Livro1\_SINAPI\_Metodologias \_e\_Conceitos\_8\_Edicao.pdf (accessed Mar. 11, 2021).*
- [27]ANDRADE, F. M. R.; BIOTTO, C. N.; SERRA, S. M. B. *"Estudo do BIM 5D para orçamentação de um projeto com uso do SINAPI,"* Futur. da Tecnol. do Ambient. Contruído e os Desafios Globais, no. ANTAC, 2020.
- [28]SENNA, A. C.; SAUD, D. N.; CASTRO, I. P. de "BIM 5D em obras públicas - Estudo de caso comparativo entre métodos de extração de quantitativos em edificação residencial," Simp. Bras. Tecnol. da Informaçao e Comun. na Construção, 2019.

# **8. Anexos**

### **ANEXO A**

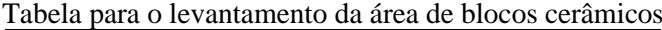

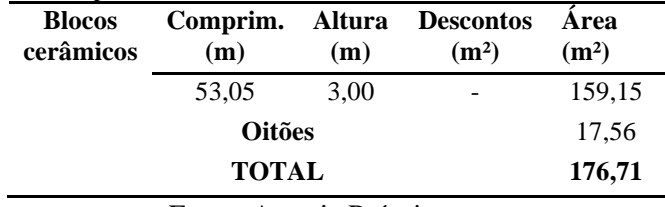

Fonte: Autoria Própria

#### **ANEXO B**

Tabela para o levantamento de revestimento

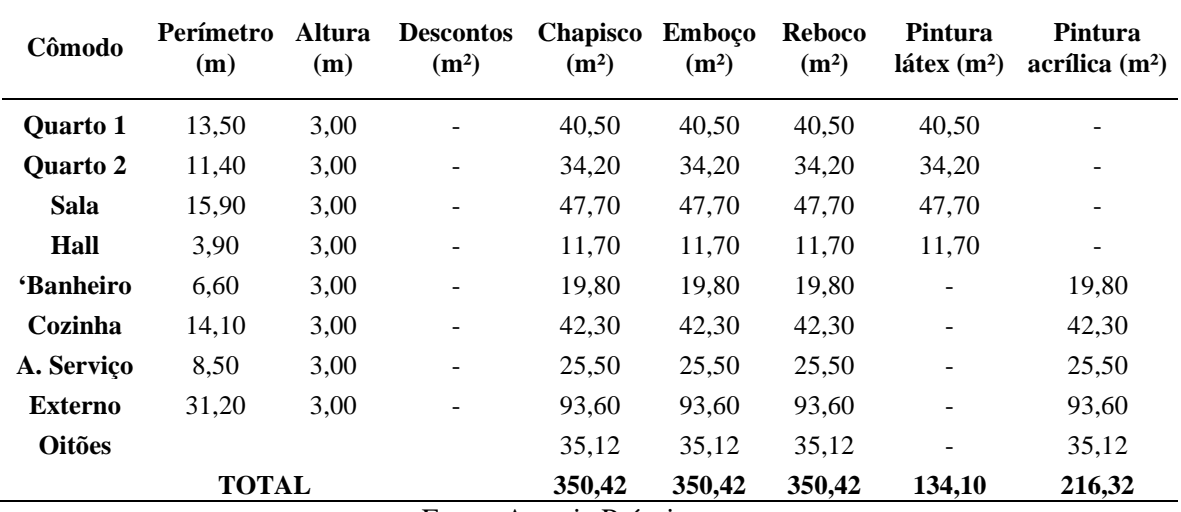

Fonte: Autoria Própria

#### **ANEXO C**

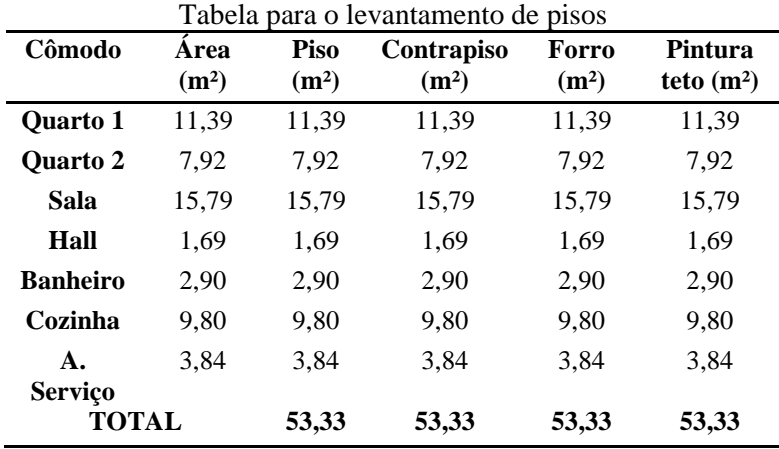

Fonte: Autoria Própria

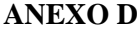

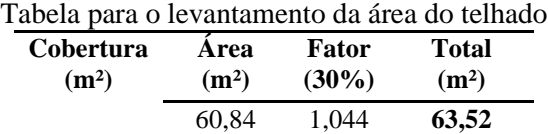

Fonte: Autoria Própria